## **(M.11) Odkaz na jiný web nebo na dokument ke stažení**

V některých případech je vhodné připojit k odkazu vysvětlení, kam odkaz vede, zejména pokud:

- jde o dokument ke stažení, k jehož otevření je nutná další aplikace nebo program;
- odkaz směřuje na jiný (externí) web.

Někdy je cíl odkazu dostatečně zřejmý z formulace ze zástupného textu, např.:

- "Informace k zákonu o přístupnosti na webu Digitální a informační agentury";
- "Portál Knihovny.cz";
- "Sdílené album na Rajče.cz".

V ostatních případech je třeba přidat informace o externím zdroji. Jde-li o dokument ke stažení (k jehož otevření je nutná jiná aplikace než webový prohlížeč), je nutné přímo do zástupného textu odkazu (nikoliv až za odkaz) připojit informaci o typu a velikosti dokumentu. Např.:

- "E-knihovna MuniSpace (externí odkaz)";
- "Zákon o přístupnosti webu a webových aplikací odkaz na samostatný web";
- $\bullet$  "Knihovní řád (PDF, 1,2 MB)";
- . "Ceník služeb ve formátu PDF, 215 kB" nebo "Ceník služeb ve formátu DOCX, 250 kB".

U některých webů může být u externích odkazů automaticky zobrazena ikona symbolizující, že jde o externí odkaz (většinou čtvereček se šipkou směřující vpravo nahoru, viz obr. 5). I v tomto případě je však třeba zajistit textovou variantu informace, např. ve formě [alternativního textu k obrázku](https://prirucky.ipk.nkp.cz/pristupnost/obrazky#alternativni_popis_obrazku_a_vlozenych_videi) (ten může být nastaven na úrovni redakčního systému).

Obr. 5: Ikona symbolizující otevření odkazu na externím webu

## **Jak zjistit informace o velikosti souboru ve Windows**

Informaci o velikosti souboru zjistíte ve Složce dokumentů (Průzkumník) po najetí myší nad ikonu souboru nebo v sekci Podrobnosti v levém navigačním sloupci. Informace se zobrazí při najetí myši na ikonu/název souboru, viz obr. 6).

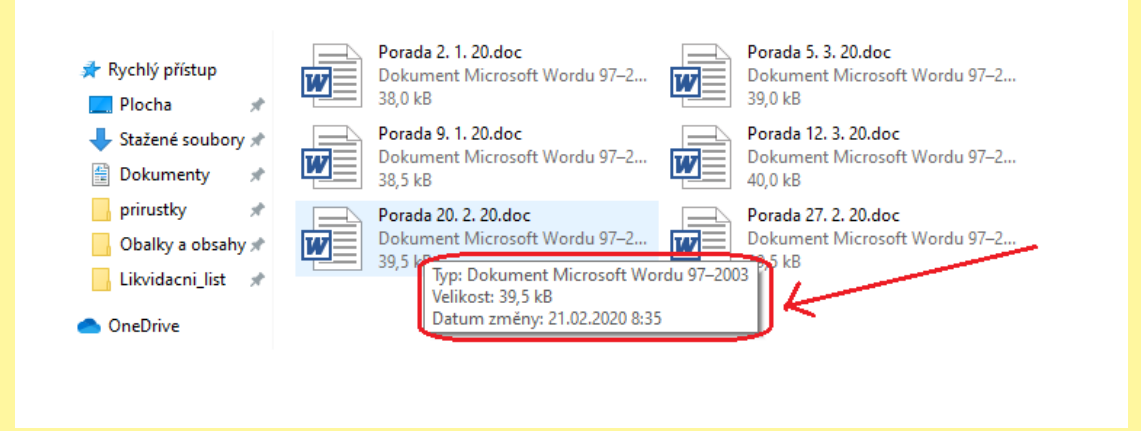

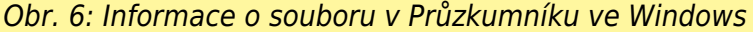

V programu Total Commander se po označení souboru (např. klávesou insert nebo kliknutím myši) zobrazí informace o velikosti označeného souboru v dolní liště panelu. Lze ji zobrazit také v nabídce Soubor > Vlastnosti (viz obr. 7).

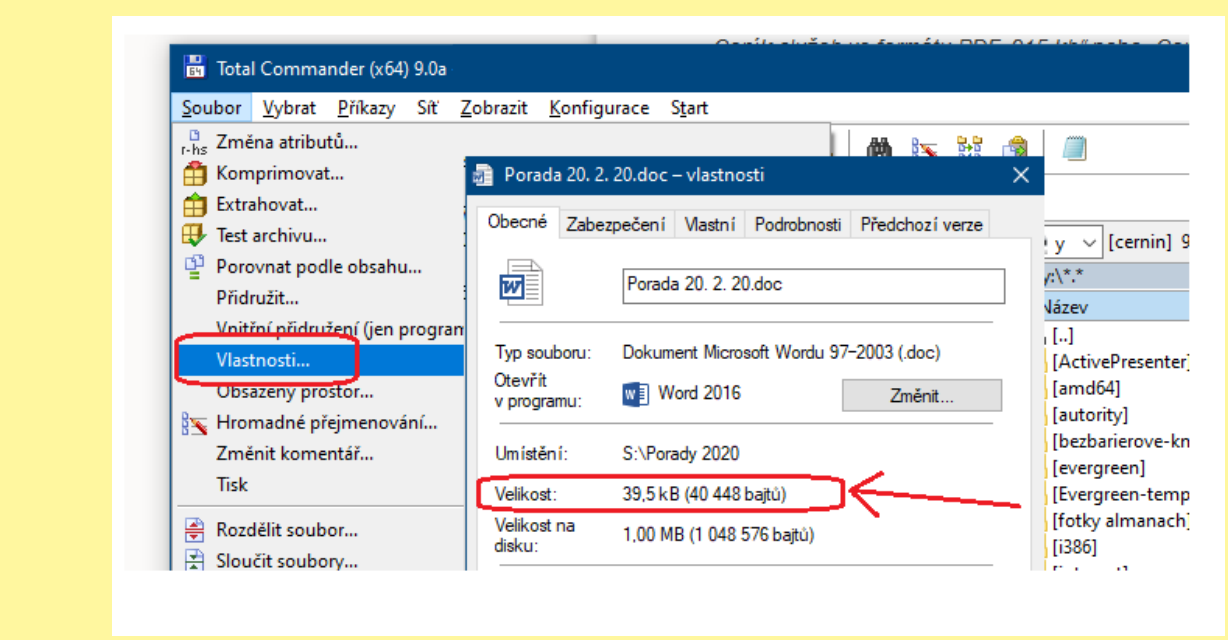

Obr. 7: Informace o velikosti souboru v programu Total Commander

## **Proč je důležité uvést informace o odkazu na jiný web nebo dokument**

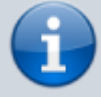

Informace o tom, že odkaz vede na jiný web nebo že jde o dokument ke stažení, je obzvláště důležitá pro uživatele s postižením zraku, kteří mají zhoršenou vizuální orientaci nebo kteří pracují s odečítačem obrazovky. Pro tyto uživatele může být obtížné zjistit, že se prostřednictvím odkazu dostali do jiného okna, a tudíž jim **nefunguje klávesa zpět**, nebo že se dostali **na jiný web, který má jinou strukturu a odlišnou navigaci**, případně že se jim otevřela **jiná aplikace než webový prohlížeč**.

Informace o typu dokumentu a jeho velikosti je však důležitá také pro **uživatele mobilních zařízení**. Pokud uživatel hledá pouze dílčí informaci, nechce **zbytečně do**

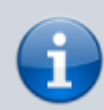

**svého zařízení stahovat velký soubor**. Stahování souborů může být problematické také kvůli **omezení datového tarifu** nebo **nekvalitnímu připojení**.

From: <https://prirucky.ipk.nkp.cz/> - **Metodické příručky pro knihovny**

Permanent link: **[https://prirucky.ipk.nkp.cz/pristupnost/manual\\_odkaz\\_na\\_jiny\\_web\\_nebo\\_na\\_dokument\\_ke\\_stazeni](https://prirucky.ipk.nkp.cz/pristupnost/manual_odkaz_na_jiny_web_nebo_na_dokument_ke_stazeni)**

Last update: **2020/09/16 14:37**

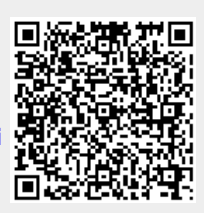